## **TIPS / TALK / TYPE in iOS 11**

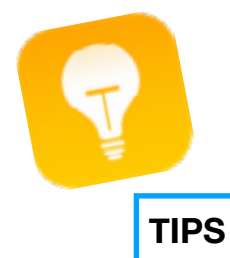

### **A Few Helpful Fun Tips For Your iDevices**

**A. Free up space** by removing apps you no longer use. Settings>iTunes & App Store>turn on '*Offload Unused Apps.*' This will still keep all those documents and data. If you chose to reinstall the app will place back your data.

**B. Track a Flight** by entering a flight number in the Search field to get up-to-minute status. Swipe down from the MIDDLE of Home Screen to display Home Screen. You can also swipe Right to get the Search field.

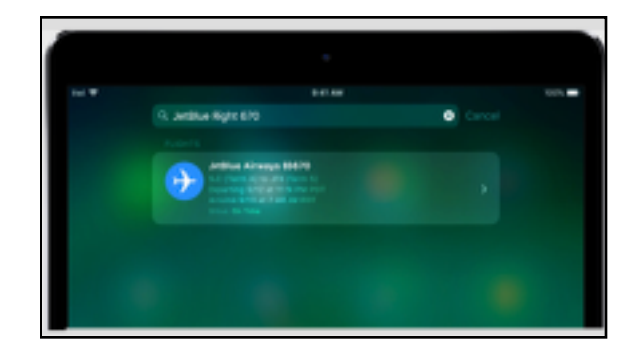

**C. View your EMAIL drafts**

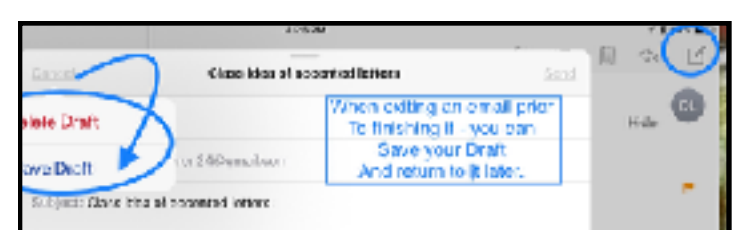

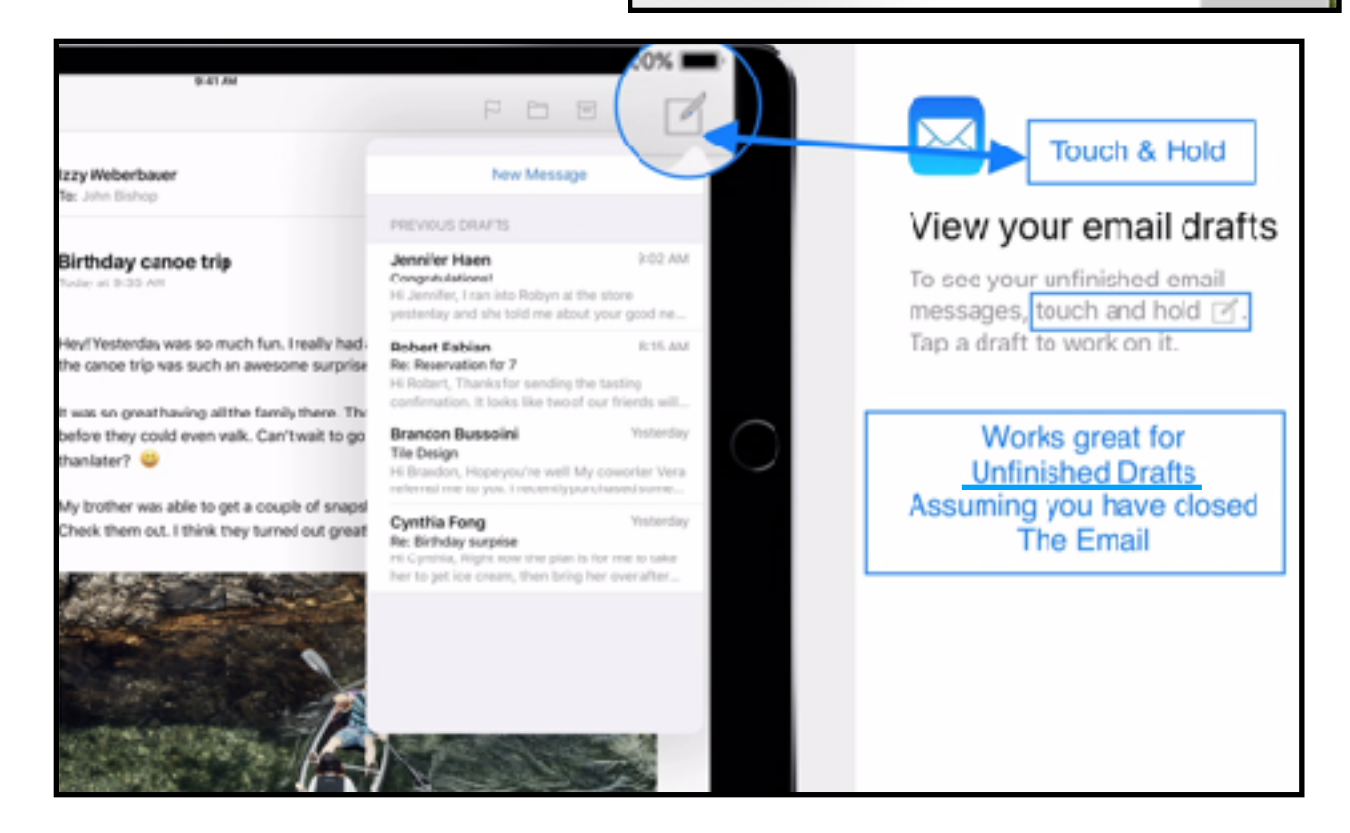

# **TIPS / TALK / TYPE in iOS 11**

### **D. Share Your Location in MESSAGES**

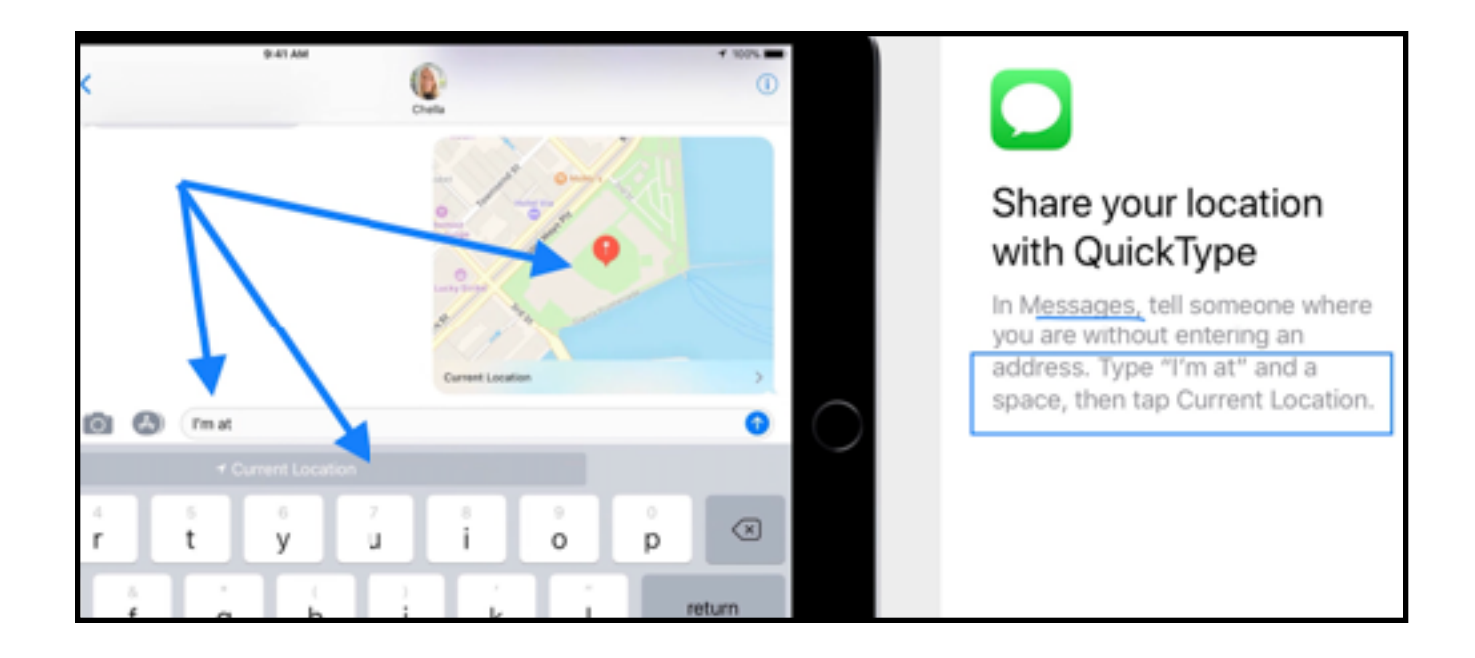

**E. Reader View & Persistent Reader View:** In High Sierra and iOS 11 you can initiate Reader View by **just tapping the little Reader view icon** up in the URL field*.* Reader view removes all the junk, and formats the remaining text and images into a simple layout, free of ads, popovers, bad font choices.

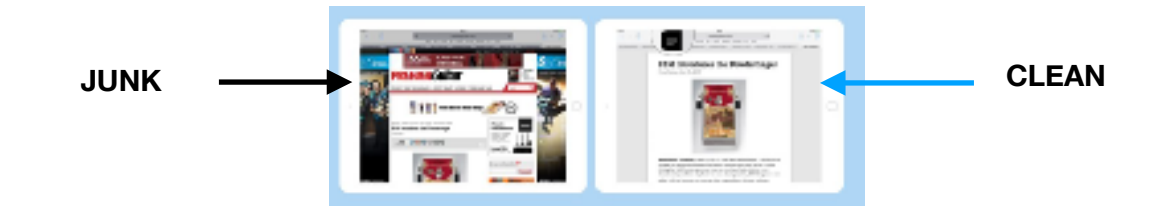

**Persistent Reader View:** You can now tell Safari to always use the Reader view. **Just long-press the Reader view icon,** and choose one of the options that pops up = all websites, or just the current one.

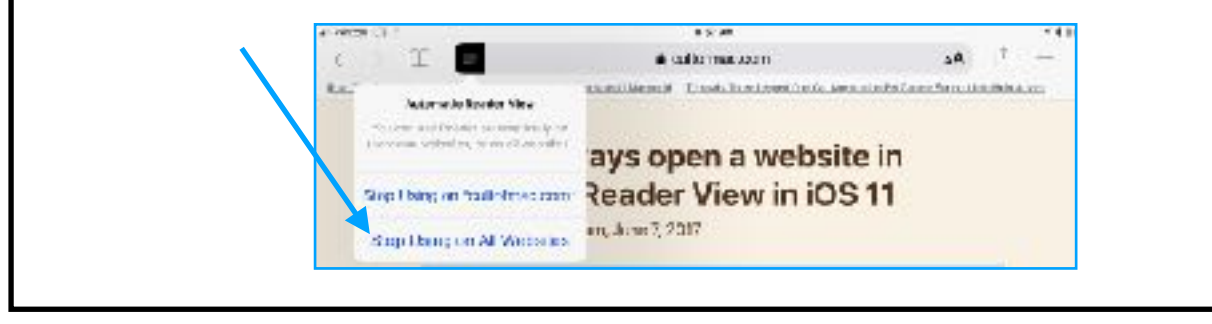

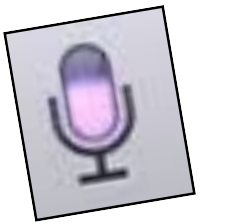

**A. TALK instead of type:** Tap on the microphone on your keyboard and **SPEAK** your words. Be sure to include punctuation.

**TALK VIA MICROPHONE - SLOWLY**

**TALK**

**B. SPOTLIGHT:** Easy way to find most anything on your iDevices. In iOS 11, you can now search both your iDevice AND the web. Spotlight search now behaves like typing into Safari's URL bar. Intuitive in that at any point you can tap 1) Search Web, 2) Search App Store or 3) Search Maps.

**Access** from your Home Page. **Swipe** your finger down from the *middle of your Home Page* OR swipe Left from your Home Page. **You can type OR talk!**

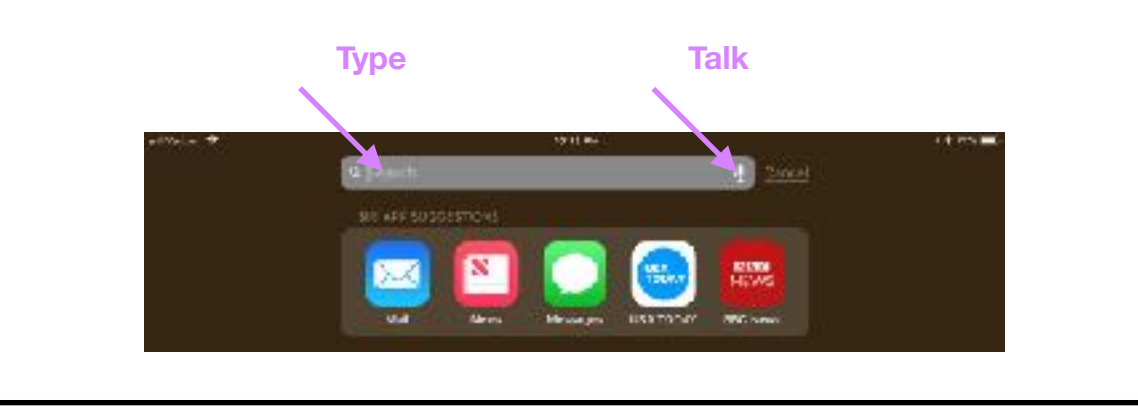

**C. TALKING IN MESSAGES & EMAIL:** Easy Peasy…Once you open a fresh email OR message you just **TAP** on the microphone and speak away. Just be sure to add all the **BOI** punctuation. w

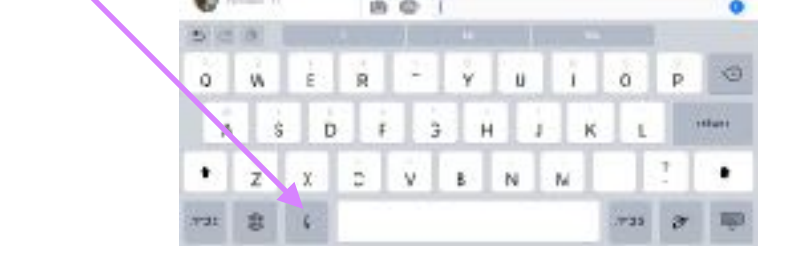

**D. SIRI:** Talking (speaking) has always been standard with Siri. She now understands multiple languages.

SPECIAL NOTE: When using Siri in an Emergency - Always Say, **'Hey Siri - call 911 On Speaker'** CAUTION - Don't test this because you don't want to initiate an ER response!

### **TIPS / TALK / TYPE in iOS 11**

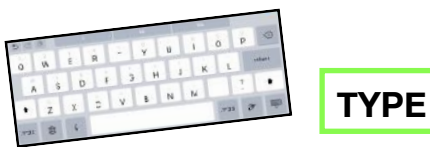

**A. QUICK TYPE OR 'FLICK' feature on the iPad:** This super handy design lets you enter numbers and symbols WITHOUT the shift key (iPad only, not iPhone ...yet)! All the iPad keys now display letters *and* numbers *and* symbols. A **TAP** works per normal whereas a **FLICK** lets you *replace* that letter with a number or symbol. To 'flick' touch a key then pull downwards **HINT:** Start with a short pause with your finger on the key THEN pull downwards.

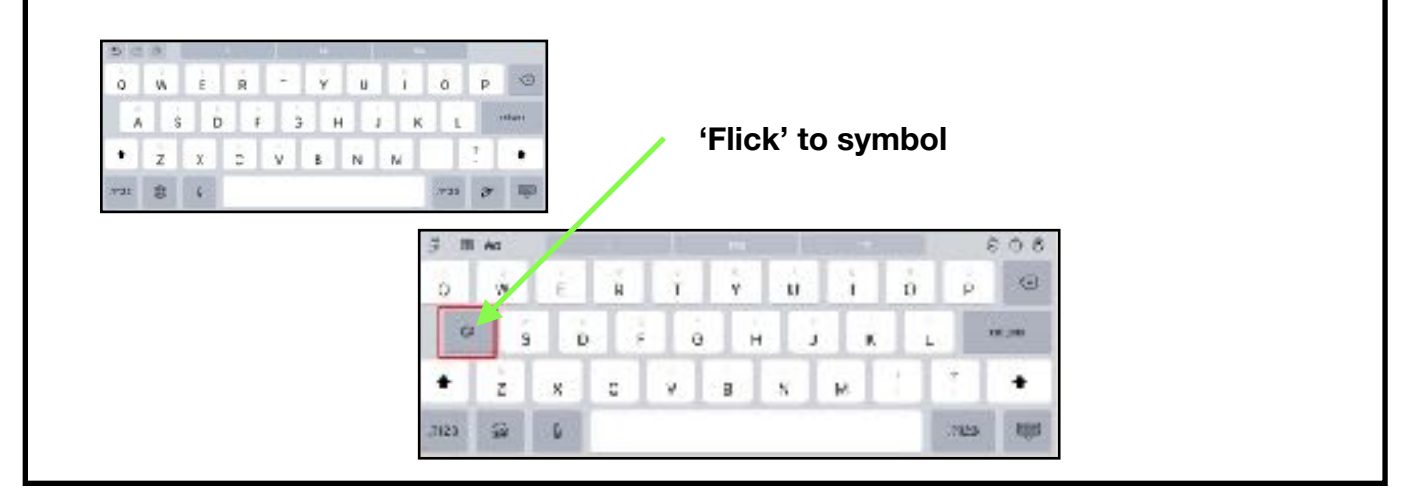

**B. WORD DEFINITION:** You can Look Up word definitions within Safari, emails, etc. When you run into a word you want to define **tap and hold** your finger on that word which will highlight it  $+$  a small menu will appear above. Not all Apps allow this function.

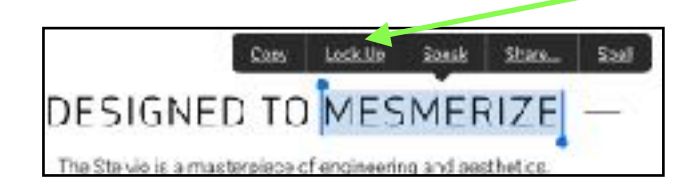

**DICTIONARIES….** Did you know you can add extra dictionaries to your iDevice? Go to Settings > General > Dictionary then click on the foreign languages you want to use!

Stone Fruit Salad 15 **C. MAGNIFY: Triple-Click** the Home Button to Ricotta, Avocado, Pistachio & White Balsaraie one Fruit from Balakian Family Ferras, Reedley, Cal forma use the Camera to magnify the fine print. i.e. Menu's, labels, etc. **Tap** the **enhance button** Ricotta Ravioli 17 Creamed Com, Caery Tomajo Confit & Parmesan<br>Seduceber Forms Révete, Petaluna, California to enlarge the image. **Tap** the shutter to freeze the image. Go to Settings>General>Accessibility and turn on **Magnifier**. Works well on iPhone.